[GRE](https://zhiliao.h3c.com/questions/catesDis/721) VPN **[叶佳豪](https://zhiliao.h3c.com/User/other/28887)** 2019-09-19 发表

## 组网及说明

# **1 配置需求及说明**

#### **1.1 适用的产品系列**

本案例适用于如F1080、F1070、F5040、F5020等F10X0、F50X0系列的防火墙。

#### **1.2 配置需求及实现的效果**

总部和分部各有一台防火墙部署在互联网出口,因业务需要两端内网业务需要通过GRE VPN相互访问 。IP地址及接口规划如下表所示:

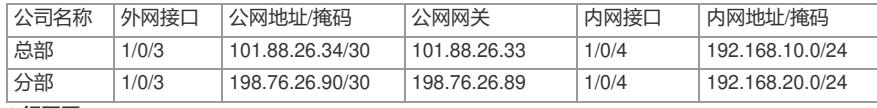

**2 组网图**

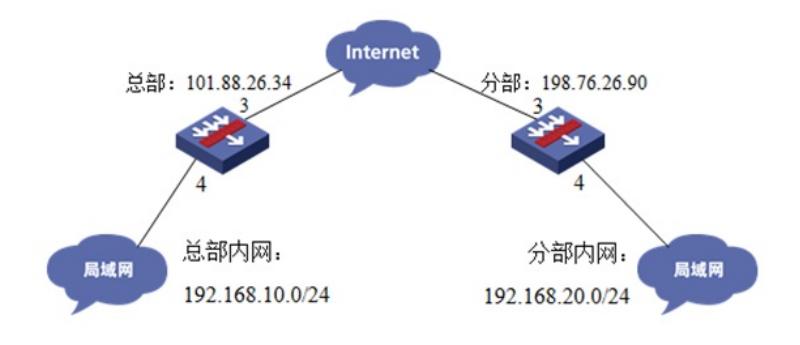

# 配置步骤

# **3 配置步骤**

# **3.1 总部侧防火墙基本网络配置**

# **3.1.1 设置总部侧外网接口地址**

#输入命令"system-view"进入系统视图后为1/0/3接口配置101.88.26.34/30的地址,并配置nat地址转换

## 。 system-view

[H3C]interface GigabitEthernet 1/0/3

[H3C-GigabitEthernet1/0/3]ip address 101.88.26.34 255.255.255.252

[H3C-GigabitEthernet1/0/3]nat outbound

#### [H3C-GigabitEthernet1/0/3]quit

#### **3.1.2 设置总部侧内网接口地址**

#在1/0/4接口配置连接内网地址192.168.10.1/24。

[H3C]interface GigabitEthernet 1/0/4

[H3C-GigabitEthernet1/0/4]ip address 192.168.10.1 255.255.255.0

[H3C-GigabitEthernet1/0/4]quit

## **3.1.3 设置总部侧到公网路由**

#配置默认路由目的地址及掩码为0.0.0.0、下一跳(网关)地址为101.88.26.33。

[H3C]ip route-static 0.0.0.0 0 101.88.26.33

#### **3.2 总部侧GRE VPN配置**

# **3.2.1 新建Tunnel 0隧道接口**

#新建Tunnel 0隧道接口,并配置IP地址为1.1.1.1/24, 指定Tunnel 0接口源地址与目的地址分别对应总 部分支侧的公网地址。

[H3C]interface Tunnel 0 mode gre

[H3C-Tunnel0]ip address 1.1.1.1 255.255.255.0

[H3C-Tunnel0]source 101.88.26.34

[H3C-Tunnel0]destination 198.76.26.90

[H3C-Tunnel0]quit

# **3.2.2 新建到tunnel接口的明细路由**

#新建一条目的地址为192.168.20.0/24, 下一跳 (网关) 地址为tunnel0接口的路由, 用于匹配去往192 .168.20.0/24网段的路由客户通过隧道转发。

[H3C]ip route-static 192.168.20.0 24 Tunnel 0

#### **3.3 总部侧安全策略配置**

## **3.3.1 将外网、内网、tunnel接口加入对应安全**

#外网接口加untrust区域、内网接口、tunnel接口加入trust区域。

[H3C]security-zone name Untrust

[H3C-security-zone-Untrust]import interface GigabitEthernet 1/0/3

[H3C-security-zone-Untrust]quit

[H3C]security-zone name Trust

[H3C-security-zone-Trust]import interface GigabitEthernet 1/0/4

[H3C-security-zone-Trust]import interface Tunnel 0

[H3C-security-zone-Trust]quit

# **3.3.2 放通安全策略使数据通信正常**

#### **1. 放通trust到untrust、local的安全策略,使内网用户访问网络的同时能管理防火墙设备。**

[H3C]security-policy ip

[H3C-security-policy-ip]rule 5 name trust-untrust、local

[H3C-security-policy-ip-5-trust-untrust、local]action pass

[H3C-security-policy-ip-5-trust-untrust、local]source-zone trust [H3C-security-policy-ip-5-trust-untrust

、local]destination-zone untrust

[H3C-security-policy-ip-5-trust-untrust、local]destination-zone local

[H3C-security-policy-ip-5-trust-untrust、local]quit

[H3C-security-policy-ip]quit

## **2. 放通untrust到trust目的地址为192.168.20.0/24网段到192.168.10.0/24网段的数据**

#新建IPV4地址对象组分部网段与总部网段分别对应192.168.20.0/24与192.168.10.0/24网段。

[H3C]object-group ip address 分部网段

[H3C-obj-grp-ip-分部网段]0 network subnet 192.168.20.0 255.255.255.0

[H3C-obj-grp-ip-分部网段]quit

[H3C]object-group ip address 总部网段

[H3C-obj-grp-ip-总部网段]0 network subnet 192.168.10.0 255.255.255.0

[H3C-obj-grp-ip-总部网段]quit

#新建IPV4地址对象组

[H3C]security-policy ip

[H3C-security-policy-ip]rule 10 name untrust-trust

[H3C-security-policy-ip-10-untrust-trust]action pass

[H3C-security-policy-ip-10-untrust-trust]source-zone untrust

[H3C-security-policy-ip-10-untrust-trust]destination-zone trust

[H3C-security-policy-ip-10-untrust-trust]source-ip分部网段

[H3C-security-policy-ip-10-untrust-trust]destination-ip总部网段

[H3C-security-policy-ip-10-untrust-trust]quit

[H3C-security-policy-ip]quit

#放通同安全域间的安全策略

[H3C]security-zone intra-zone default permit

# **3.4 分部侧防火墙GRE配置**

分部防火墙与总部侧防火墙配置方法一致。

#### **3.5 结果测试**

#使用总部侧PC机PING测试分部侧PC机测试: 可以看到在总部侧访问分部数据可达,并且通过"display interface Tunnel 0"可以看到收发包数量。 display interface Tunnel 0 Tunnel0 **Current state: UP Line protocol state: UP** Description: Tunnel0 Interface Bandwidth: 64 kbps Maximum transmission unit: 1476 Internet address: 1.1.1.1/24 (primary) Tunnel source 101.88.26.34, destination 198.76.26.90 Tunnel keepalive disabled Tunnel TTL 255 Tunnel protocol/transport GRE/IP GRE key disabled Checksumming of GRE packets disabled Last clearing of counters: Never Last 300 seconds input rate: 0 bytes/sec, 0 bits/sec, 0 packets/sec Last 300 seconds output rate: 0 bytes/sec, 0 bits/sec, 0 packets/sec

**Input: 5 packets, 420 bytes, 0 drops Output: 5 packets, 420 bytes, 0 drops 3.6 保存配置** [H3C]save f

配置关键点